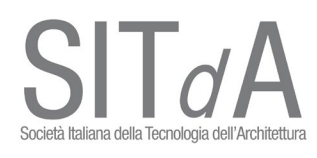

## **Istruzione di accesso alla piattaforma Webex per Assemblea SIT***d***A 12.12.2020**

A ciascun Socio verrà inviato il link: <https://unina.webex.com/meet/russermo> Cliccare sul pulsante PARTECIPA A RIUNIONE

 $\times$ 

O Cisco Webex Meetin: x | O Cisco Webex Meetin: x | O Cisco Webex Meetin: x | O Cisco Webex Meetin: x | Nuova scheda x O Webex Meetings x +

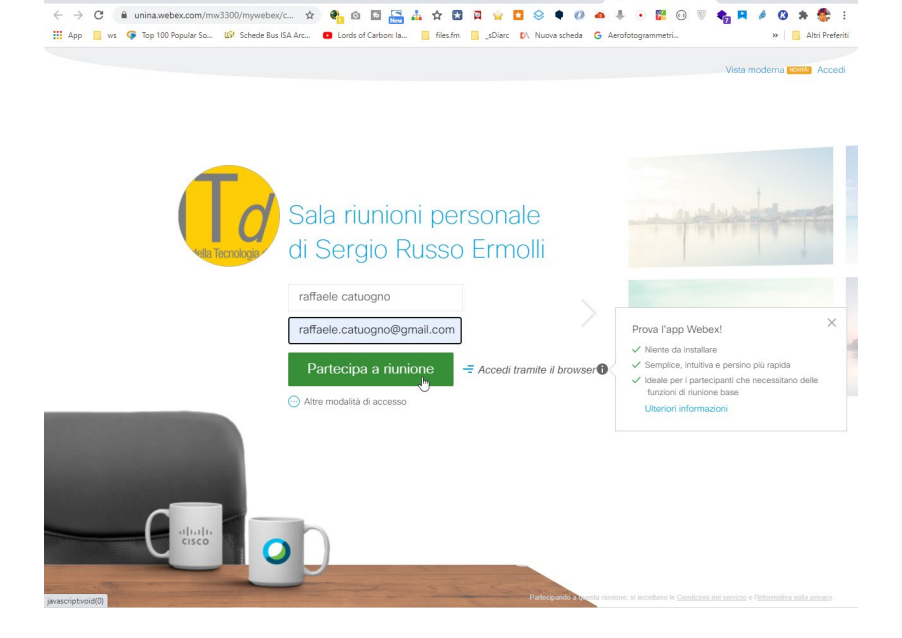

## Inserire nome e indirizzo mail per accedere

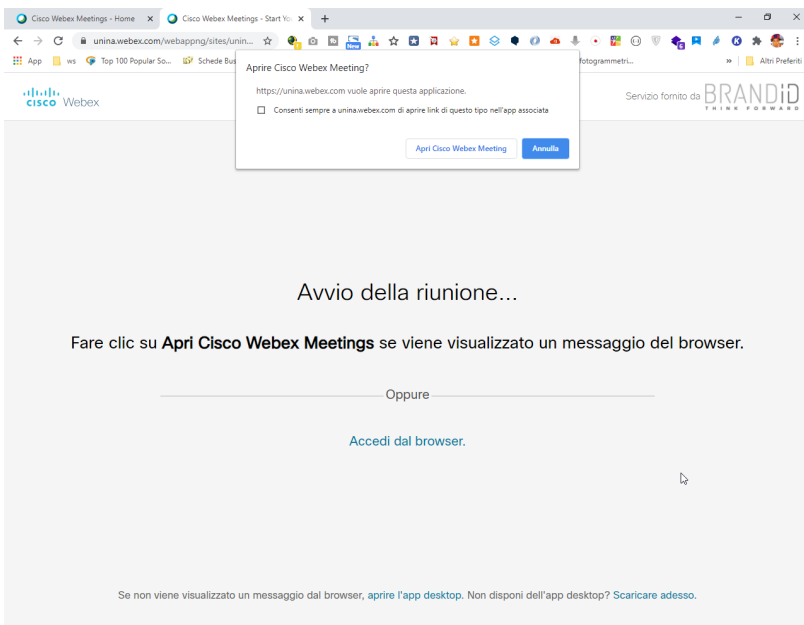

Il browser visualizzerà un messaggio con il quale avverte che è possibile collegarsi tramite **1. browser** oppure con l'applicazione **2. "Cisco Webex Meeting".**

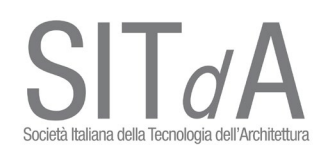

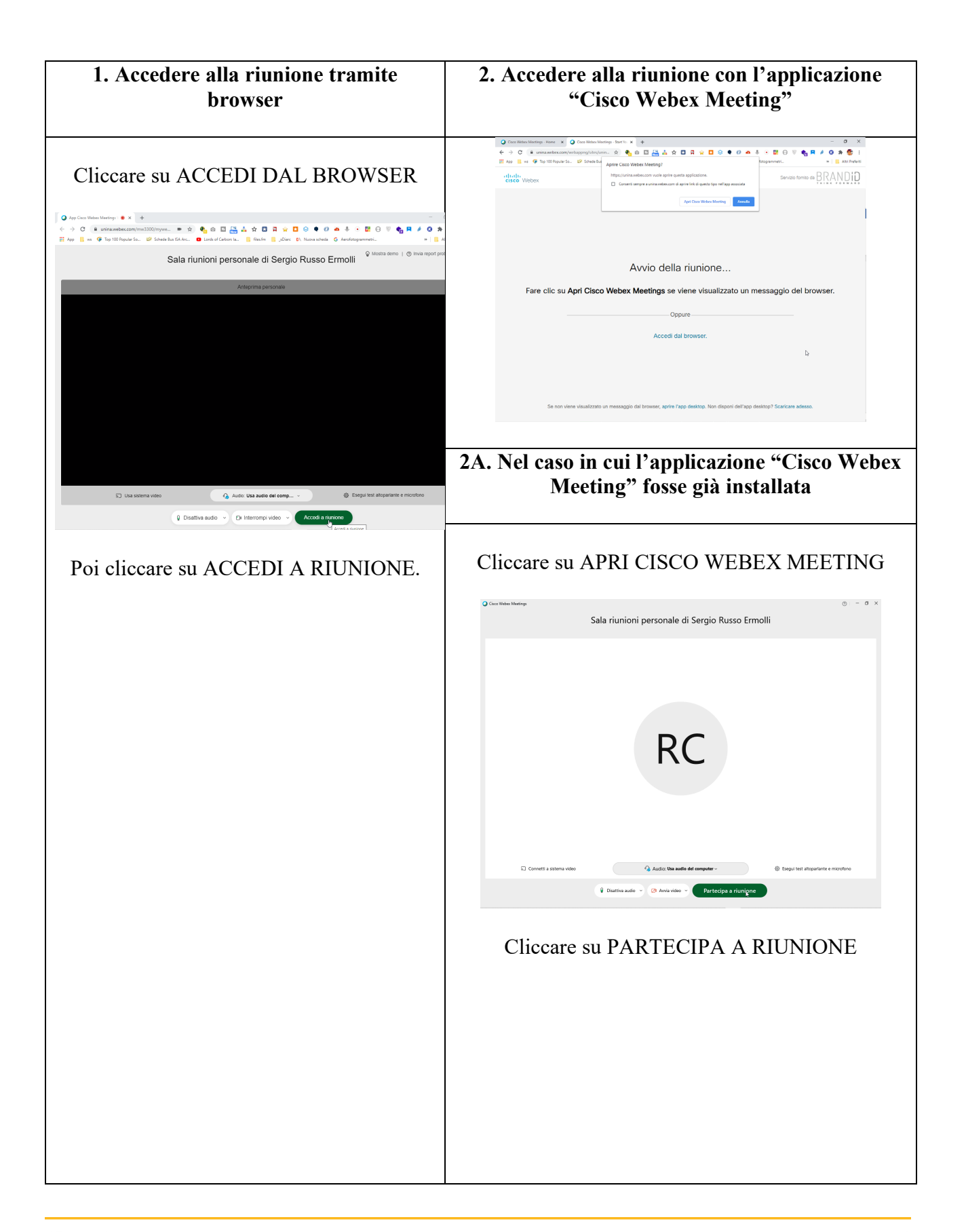

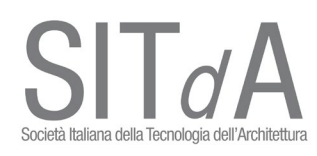

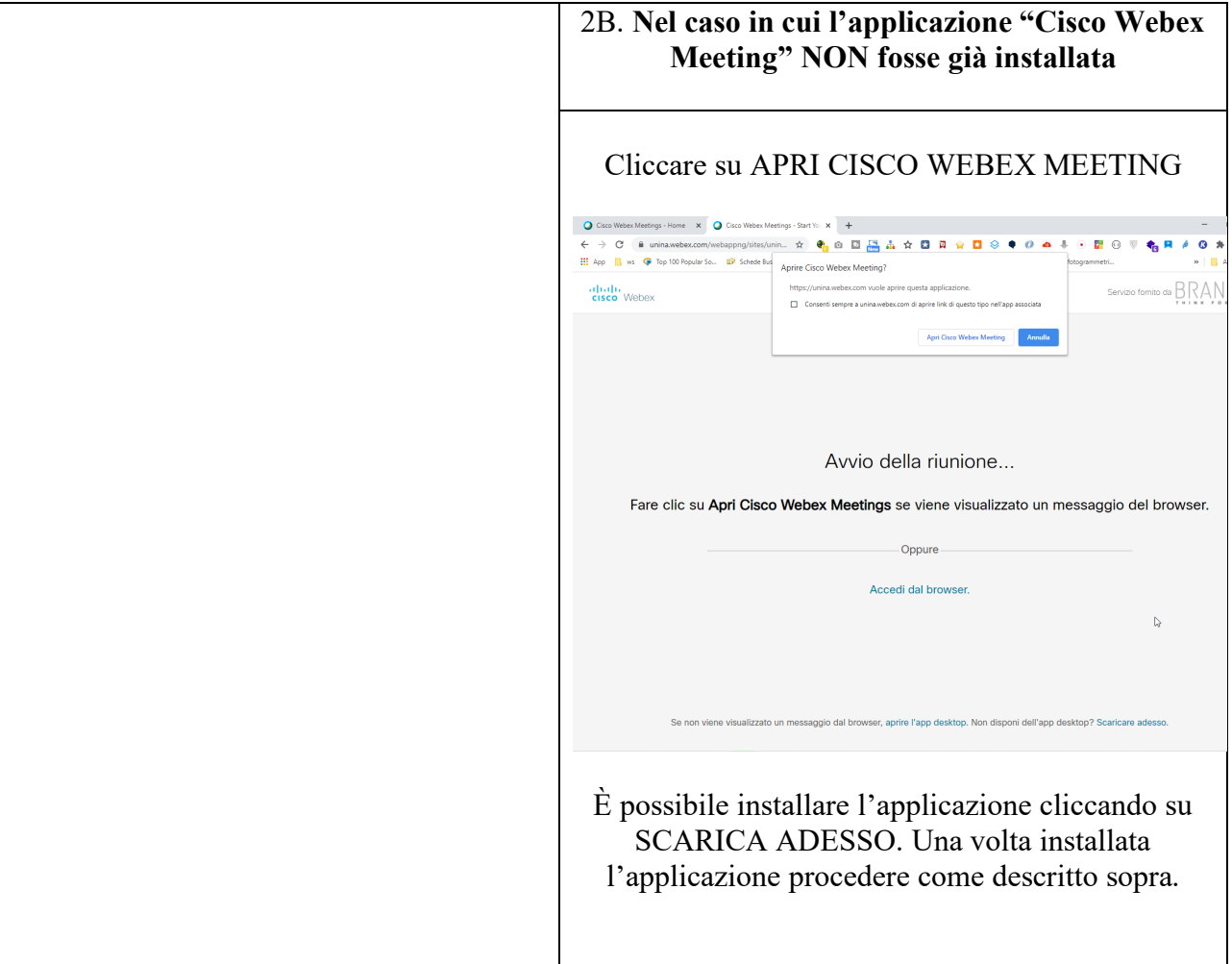

Una volta dentro la piattaforma sulla barra a piè pagina sarà possibile: - Attivare/Disattivare audio **(si invitano i Soci a mantenere sempre disattivato l'audio durante le presentazioni)** - Avviare/Interrompere il funzionamento della webcam - Condividere il proprio schermo $0$  Disattiva audio  $\sim$ **EN** Interrompi video <sup>(1)</sup> Condividi ◎ Registra  $\checkmark$  $\mathbb{G}^*$ 

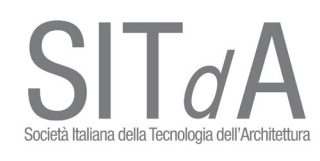

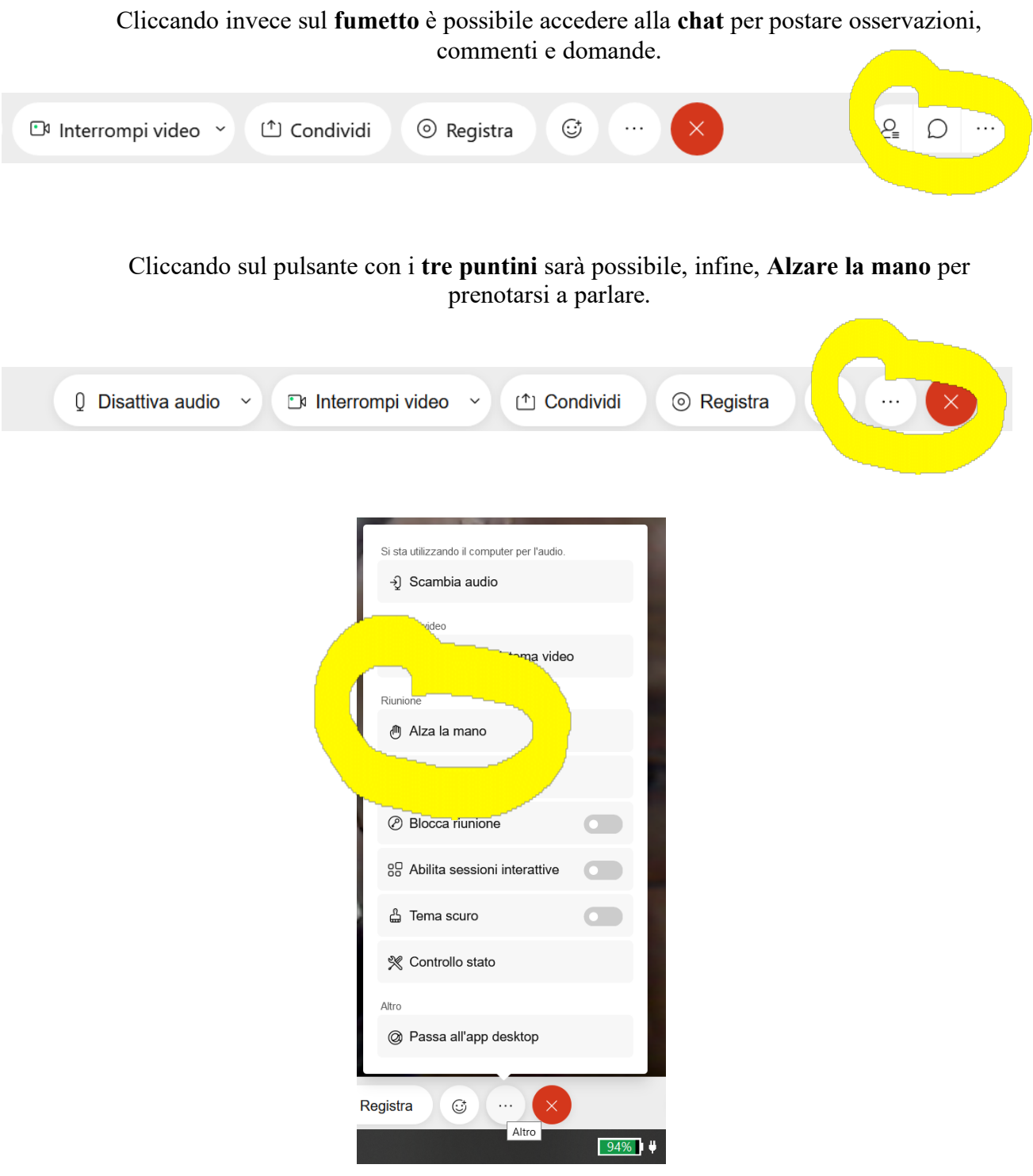

## **NB. Per qualsiasi problematica contattare l'arch. Raffaele Catuogno al 3382344054 (raffaele.catuogno@gmail.com)**